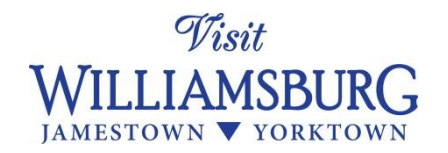

# [www.VisitWilliamsburg.com](http://www.visitwilliamsburg.com/) Event Instructions

*You have the ability to log into the data engine for the new VisitWilliamsburg.com to add, change and improve your tourism events.*

- *1. Log in to the data portal (see separate instructions)*
- *2. Watch the photo "How To" video, found here: <https://vimeo.com/145637876>*
- *3. Further details are below.*

## **Please ensure all events meet the event guidelines. We reserve the right to reject events that do not meet the guidelines.**

If you have any questions, please contact Corrina Ferguson [Ferguson@VisitWilliamsburg.com](mailto:Ferguson@VisitWilliamsburg.com) 757-253-0196

## **Overall Event Guidelines below. Each sub-category has detailed descriptions as well. The full Event Rules document can be found [here.](http://wadmc.clubwizard.com/IMUpload/Visit%20Williamsburg%20web%20business%20rules_events.pdf)**

- $\triangleright$  To be considered an Event for Visit Williamsburg.com
	- o Must be a significant happening or occurrence
	- $\circ$  Events should be of general interest to the traveling public / appeal to visitors
	- o Events must be open to the public as participants or spectators, not just to organization members or pass holders, whether free or with admission charge.
	- o Are limited to 2 subcategories.
	- o Must take place for less than 15 days consecutively or seasonally occur weekly, bi-monthly or on select weekends.
	- $\circ$  This category is NOT for new museum exhibits. Museums should update their description to reflect new exhibits.
	- o This category is NOT for daily reenactments or regularly scheduled tours. Locations with reenactments or that host tours can update business descriptions in the above categories to promote these.
	- $\circ$  Events must be submitted at least 7 days prior to the end of event. If the event end date is LESS than 7 days from the submission date, it may not be submitted.
- $\triangleright$  Events show in a variety of places on the website, the primary being on the destination event calendar:<http://www.visitwilliamsburg.com/events>
- $\triangleright$  Events are searchable by date, category, season, and venue if all information is provided.

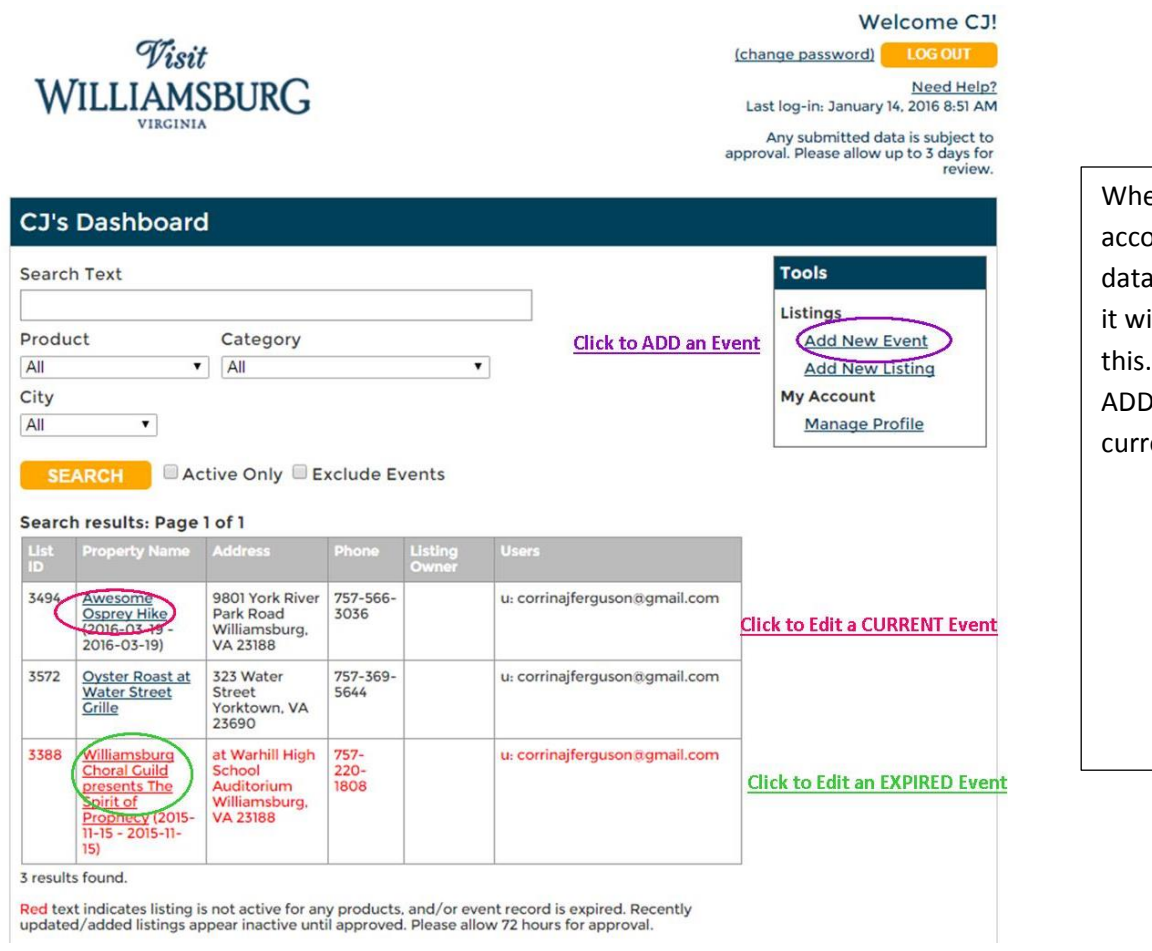

en you log into your ount on a.visitwilliamsburg.com ill look something like From here, you can new events and EDIT ent or expired events.

To enter a new event, click "Add New Event". You must fill out the basic information shown below, then click "SAVE".

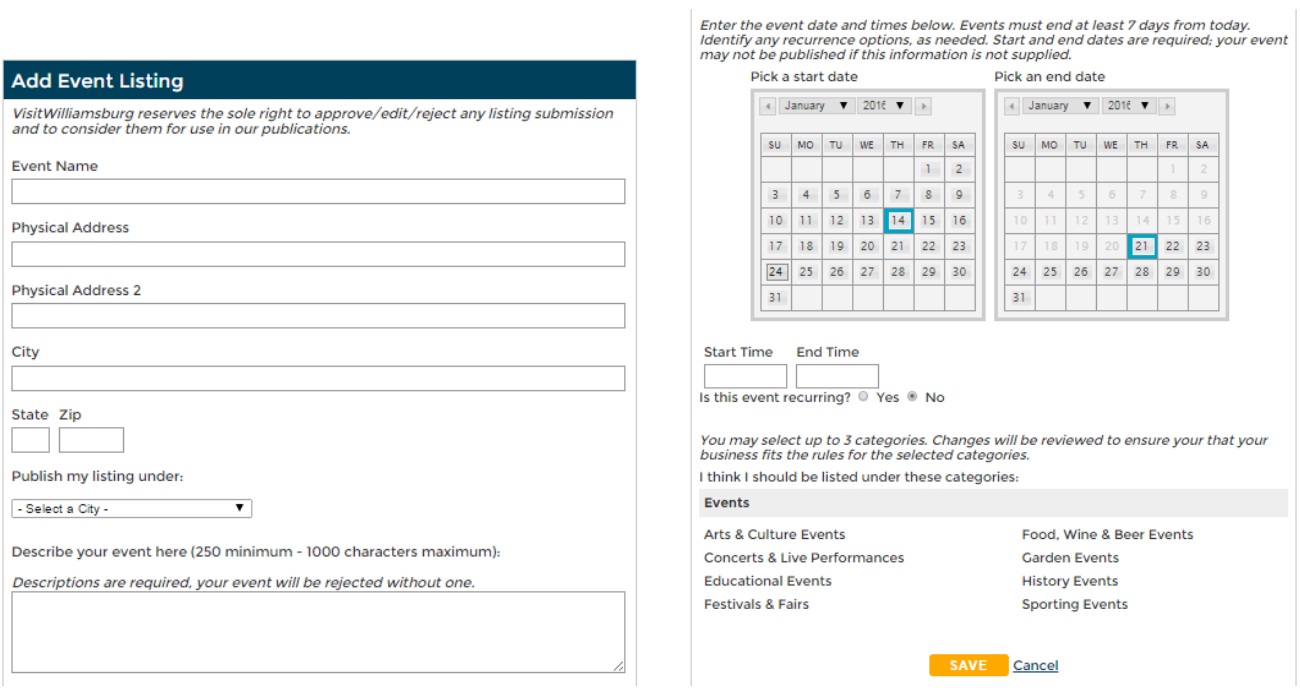

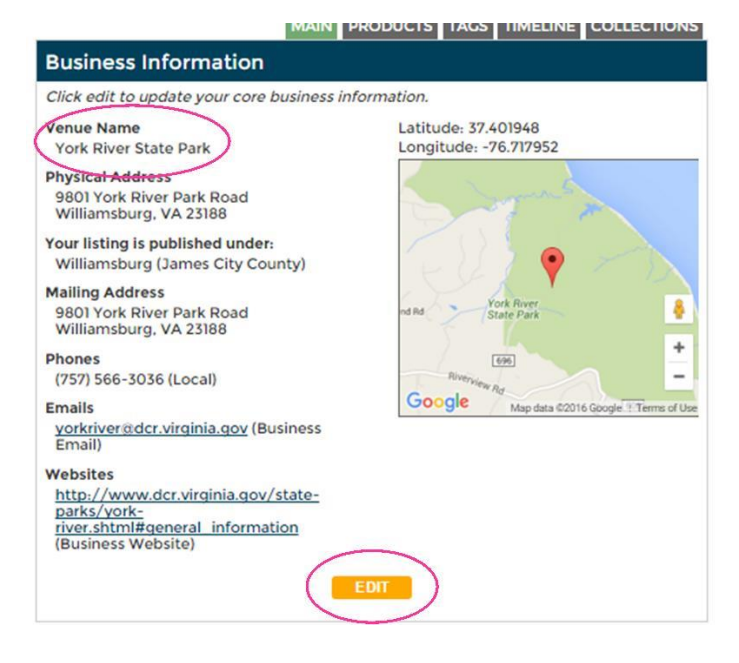

Next, click EDIT to add detail including the event website, and venue name.

# **Event Dates** Click the edit button next to an existing event date to modify its information or select<br>Add Dates to submit additional dates. If your event spans multiple days and has<br>different hours, please add each day separately.

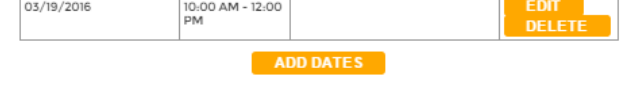

If the same event happens on different days, and/or at different times, click "ADD DATES" and add as needed.

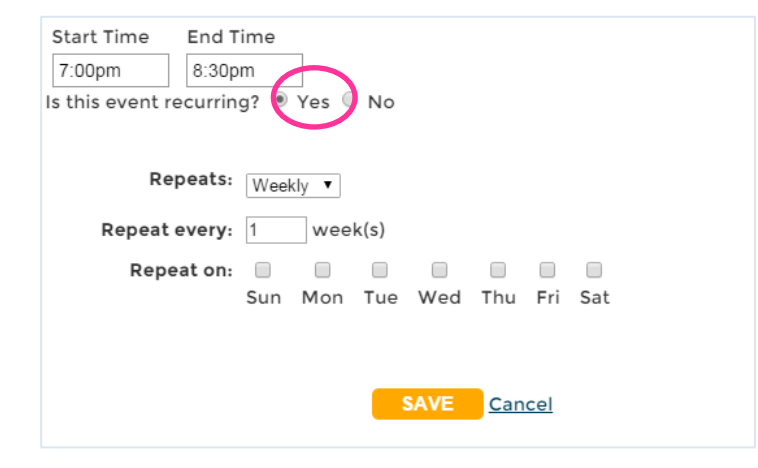

Alternatively, if your event occurs the same day every week or every month, click "YES" this event is recurring, and complete the information accordingly.

**To add images to your event, please see separate photo instructions.**

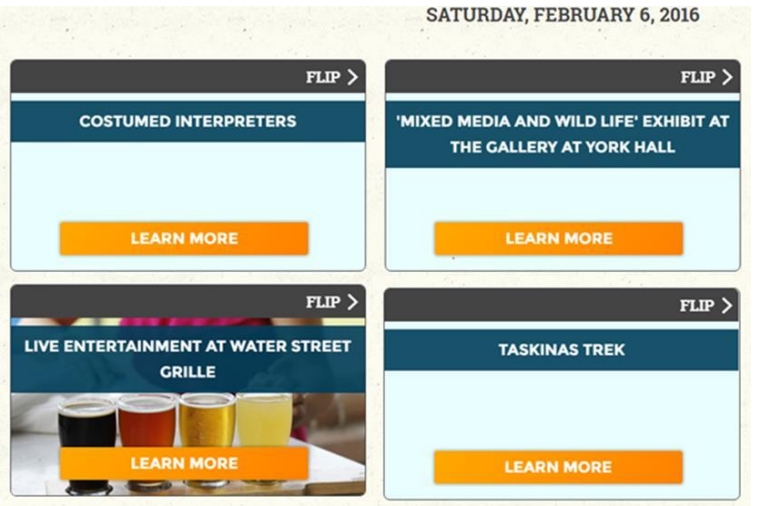

## **TIP**

# *Make the most of your Event Name.*

Consumers will more frequently click on Event Names that are somewhat descriptive and help them understand what the event is.

For example, "Costumed Interpreters" vs "Mixed Media and Wildlife Exhibit at the Gallery at York Hall" .

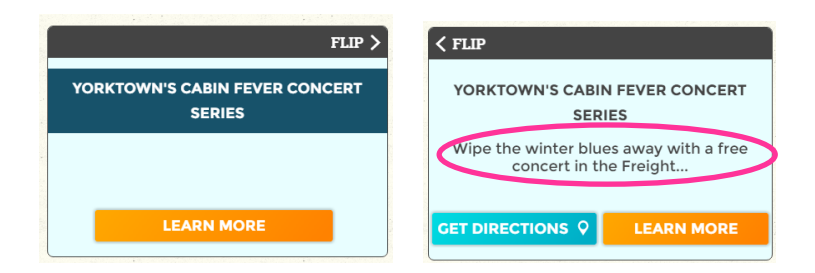

### **Descriptions**

Click edit next to the product name to modify the descriptive text. The default description will appear when a category isn't specified, or is empty.

#### VisitWilliamsburg.com [Default]

Wipe the winter blues away with a free concert in the Freight Shed at Riverwalk The community of the contract the contract of the and interact with the audience<br>during this unique experience. January 21 - Runaway String Band (Bluegrass) February<br>4 - Little Bit of Swing (Big Band, Oldies & Swing) March (Jazz)

## **TIP**

*Teaser Text coming soon (by 2-2016)*

If a user clicks the "flip" on an event, **teaser text** will show. The teaser text is the first 50- 60 characters in the Event Description field.

Make sure that first sentence tells a potential visitor even more about the event than the title.

## **Related Events** Related events are events that are associated with a business listing (ex: Howl-O-Scream event is related to Busch Gardens). To add an event, use the search field to find the event's title. To remove an event, click remove. All related listings will be approved by VisitWilliamsburg staff. **SEARCH** Awesome Osprey Hike REMOV 9801 York River Park Road Williamsburg, VA 23188

You can ALSO have your events show on your business profile page.

First, submit the event.

Then, **go to your business page** and scroll down to the "Related Events" section.

Type all or part of the event name in the search box. Click "SEARCH"

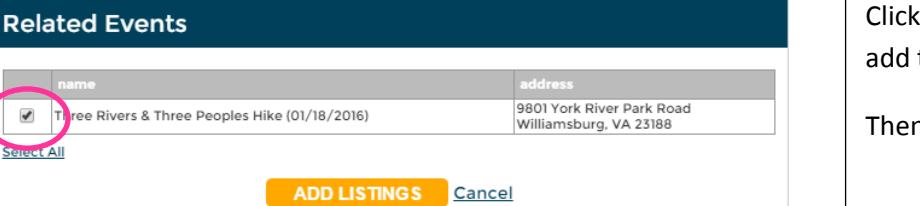

Click the box next to any events you wish to add to your page.

Then click "ADD LISTINGS".

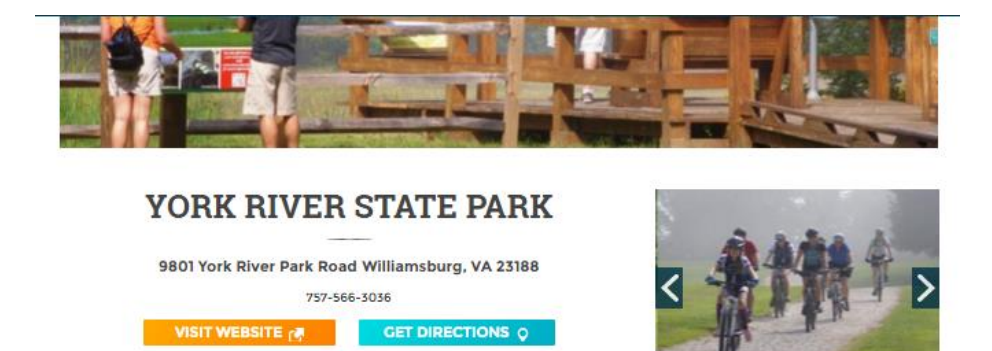

#### **OVERVIEW**

Experience the environment of a coastal estuary. This park is known for its rare and delicate environment, where freshwater and saltwater meet to create a habitat rich in marine and plant life. Access to Taskinas Creek and the York River. Fishing, boating, hiking, bridle trails, biking and more.

CHAMBER ALLIVICE CHAMBER ALLIVICE

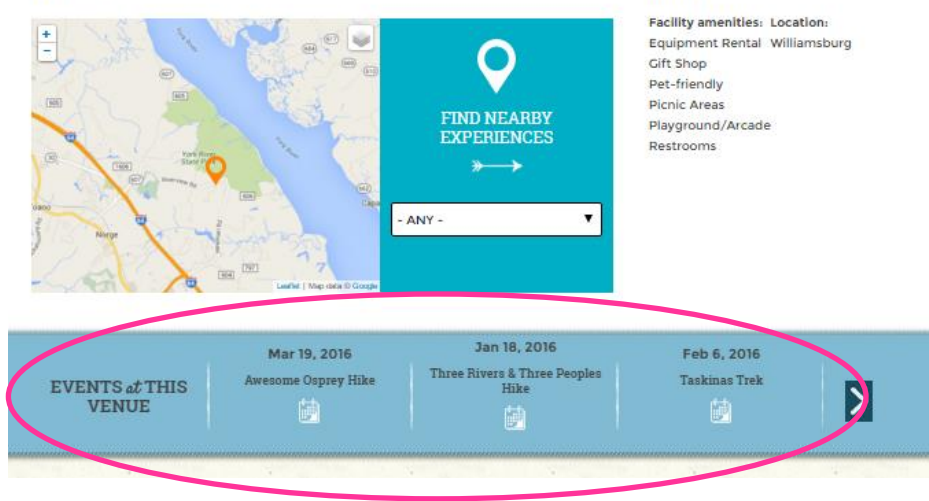

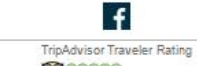

 $\cdots$ 

0000000<br>Based on 127 reviews

 $\bullet\bullet\bullet\bullet\bullet$ 

#### **DETAILS**